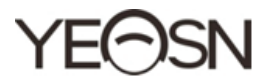

# HX-400 Pupillometer Benutzerhandbuch

CE Version: 1.4 Revisions datum: 2022.3

#### **Vorwort**

Vielen Dank für den Kauf und die Verwendung unseres Pupillometers.

Bitte lesen Sie dieses Benutzerhandbuch sorgfältig durch, bevor Sie dieses Gerät verwenden. Wir hoffen aufrichtig, dass Ihnen dieses Benutzerhandbuch ausreichende Informationen zur Verwendung des Geräts bietet.

Unser Bestreben ist es, den Menschen hochwertige, voll funktionsfähige und personalisiertere Geräte bereitzustellen. Informationen in Werbematerialien und Verpackungskartons können aufgrund von Leistungsverbesserungen ohne weitere Ankündigung geändert werden. Chongqing Yeasn Science - Technology Co., Ltd. behält sich das Recht vor, die Geräte und Materialien zu aktualisieren.

Bei Fragen zur Nutzung wenden Sie sich bitte an unsere Service-Hotline: (86-023) 62797666, wir helfen Ihnen gerne weiter.

Ihre Zufriedenheit, unser Antrieb!

#### **Informationen des Herstellers**

Bezeichnung: CHONGQING YEASN SCIENCE-TECHNOLOGY CO., LTD Adresse: 5 DANLONG ROAD, NAN'AN DISTRICT, CHONGQING, **CHINA** Tel:86-23 62797666

# Inhalt

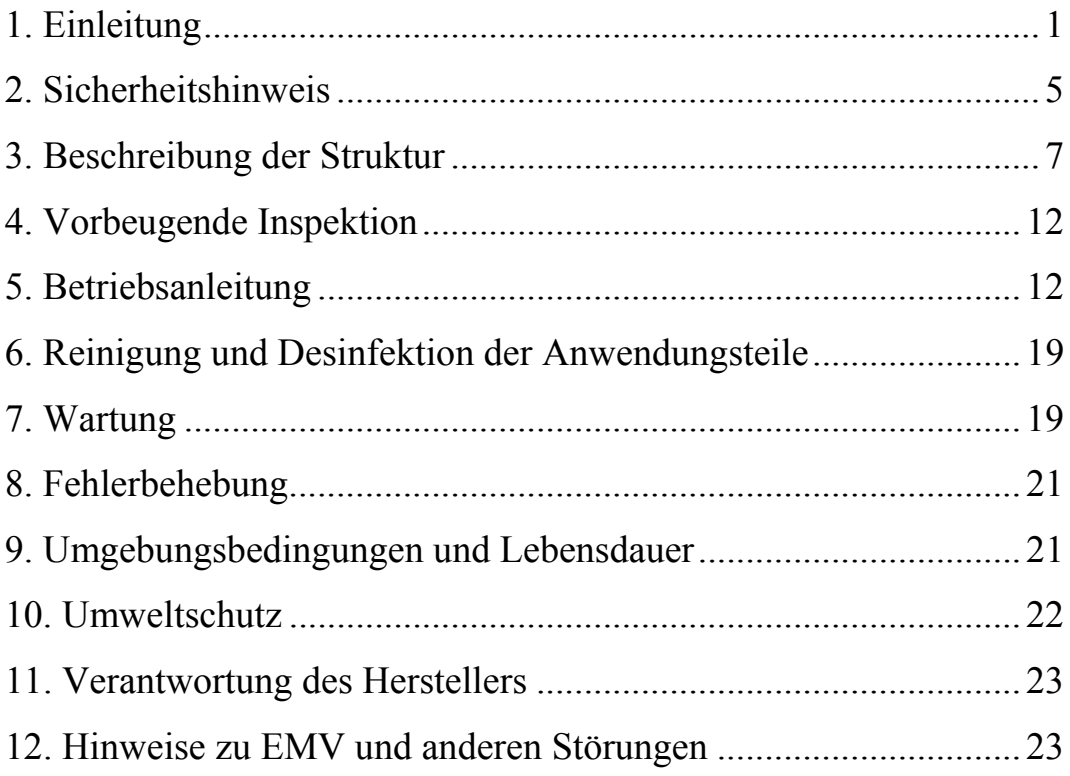

## **1. Einleitung**

#### **1.1 Verwendungen**

Prinzip: Das Pupillometer nutzt das bildgebende Prinzip einer optischen Linse. Optische Linse prägt das beobachtete Objekt in einer bestimmten Entfernung ein, dann beobachtet der Patient das beobachtete Objekt, und der Optiker kann über das Messfenster die hellen Punkte der Augen des Betrachters feststellen, während der Optiker die linke und rechte Messtaste bewegt, um zu machen die zugehörigen mechanischen Spiralfedern mit den hellen Punkten der Augen des Betrachters zusammenfallen, um den Abstand der Pupillen zu messen.

Verwendungszweck: Zur Messung des Pupillenabstandes des menschlichen Auges.

Medizinischer Zweck: Zur Messung des Pupillenabstandes des menschlichen Auges.

Zielgruppen der Patienten: Erwachsene, Kinder.

Kontakt mit menschlichen Körperteilen: Nase und Stirn.

Vorgesehene Benutzer: Optometristen in der Krankenhausophthalmologie und Optikerfachgeschäfte.

Spezifische Qualifikationen von Gerätebenutzern und/oder anderen Personen: verfügen über ein Qualifikationszertifikat für Optometrie und Brille.

Kontraindikationen: keine.

1

#### **1.2 Eigenschaften**

Dieses Gerät wurde auf wissenschaftliche und vernünftige Weise entwickelt und integriert Technologien zu einem mechanischen Spiralfeder-Orientierungsmesssystem, einem optischen System, ESS und Mikrocomputer in einem Ganzen.

\*Verwenden einer mechanischen Spirale, um den reflektierenden Punkt der menschlichen Hornhaut zu nivellieren, um die aufeinanderfolgende Messung zu realisieren. Es zeichnet sich durch Direktheit der Punktabtastung und hohe Orientierungsgenauigkeit aus

\* Verwendung von linienförmigen Sensoren mit hoher Auflösung, fortschrittlichen intellektualisierten elektronischen Systemen und digitaler Anzeige, die die Testergebnisse sichtbarer, lesbarer und genauer machen.

\*LED-Lampenhaus und ein Design mit geringem Stromverbrauch sorgen für eine längere Lebensdauer der Batterien.

\*PD- und VD-Messung ist verfügbar.

\*Es bietet eine Kompensation von +2,00 D für den Sehgrad

\*Die Helligkeit des LED-Lampenhauses ist einstellbar.

## **1.3 Wichtigste technische Indizes**

1.3.1 Wirksamer Messbereich

Binokularer Pupillenabstand: 45 mm ~ 82 mm

Linker oder rechter Pupillenabstand: 22,5 mm ~ 41 mm

1.3.2 Anzeigefehler: ≤0.5mm

- 1.3.3 3 Asymmetris cher Fehler: ≤ 0.5mm
- 1.3.4 Zielentfernung:  $30cm \sim \infty$
- 1.3.5 Stromquelle: Spannung: DC 3V
- Spez zifikation: 5 # AA-Batterie
- Menge: 2 Stück  $(2 \times 1, 5 \text{ V AA-Batterien})$
- 1.3.6 Zeit für automatische Abschaltung:
- Ungefähr 1 Minute nach dem Stoppen des Betriebs
- 1.3.7 Größe: 221 mm (L)  $\times$  165 (B)  $\times$  63 mm (H)
- 1.3.8 8 Gewicht: 0.6 64 kg
- 1.3.9 Es wird erwartet, dass das Produkt kontinuierlich läuft.
- 1.3.1 10 Software-V Versionsnumm mer: V3.00
- 1.3.11 Schutzklasse: IPX0

## **1.4 S Symbolbesch reibung**

Typenschild und Angaben werden auf das Instrument geklebt, um den Endbenutzern eine entsprechende Information zu geben.

Falls das Typenschild nicht gut aufgeklebt ist oder die Zeichen undeutlich werden, wenden Sie sich bitte an autorisierte Händler.

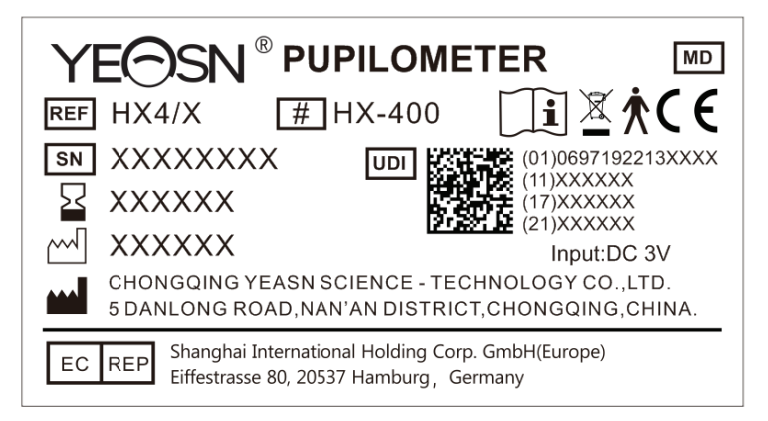

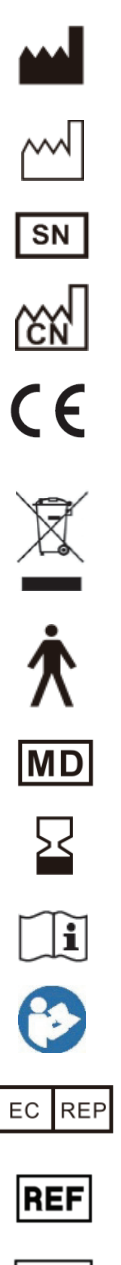

Hersteller

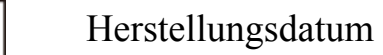

- Seriennummer
- Herstellungsland
	- CE-Zertifizierung
		- Korrekte Entsorgung dieses Produkts (Elektro- und Elektronik-Altgeräte)
		- Anwendungsteil Typ B (Nasenträger und Stirnträger)
- Medizinprodukte
	- Gültigkeitsdauer
	- Weitere Informationen finden Sie in der Anleitung

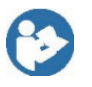

- Siehe Bedienungsanleitung/ Broschüre
- Autorisierter europäischer Vertreter

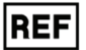

- Referenznummer
- |UDI| Eindeutige Gerätekennung

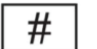

- Modell-Nr
- **G.W.** Bruttogewicht
- **DIM.** Dimension

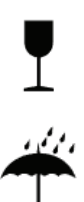

Zeigt an, dass das Paket zerbrechliche Gegenstände enthält und mit Vorsicht behandelt werden sollte Zeigt an, dass die Versandverpackung vor Regen geschützt ist

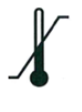

Temperaturbereichsidentifikation

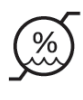

Feuchtebereichsidentifikation

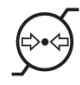

Identifizierung des Atmosphärendruckbereichs

## **1.5 Teileliste**

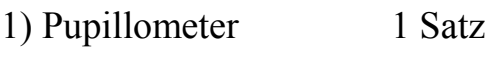

2) Benutzerhandbuch 1 Einheit

# **2. Sicherheitshinweis**

Bitte lesen Sie die folgenden Vorsichtsmaßnahmen sorgfältig durch, um Verletzungen, Geräteschäden oder andere mögliche Gefahren zu vermeiden:

● Verwenden Sie das Gerät in Innenräumen und halten Sie es sauber und trocken; Verwenden Sie es nicht in brennbarer, explosiver, hoher Temperatur und staubiger Umgebung;

● Verwenden Sie das Gerät nicht in der Nähe von Wasser; Achten Sie auch darauf, dass keine Flüssigkeit auf das Gerät tropft. Stellen Sie das Gerät nicht an feuchten oder staubigen Orten auf und stellen Sie es auch nicht an Orten auf, an denen sich Feuchtigkeit und Temperatur schnell ändern;

● Zerlegen oder berühren Sie die Innenteile des Geräts nicht, da es sonst zu Stromschlägen oder Geräteausfällen kommen kann;

Das Gerät hat den elektromagnetischen Verträglichkeitstest bestanden. Befolgen Sie die folgenden Anweisungen zur EMV (elektromagnetische Verträglichkeit) bei der Montage und Verwendung des Geräts:

- Verwenden Sie das Gerät nicht mit anderen elektrischen Geräten, um elektromagnetische Störungen des Geräts zu vermeiden;

- Verwenden Sie das Gerät nicht in der Nähe anderer elektrischer Geräte, um elektromagnetische Störungen des Geräts zu vermeiden;

● Nicht in sauerstoffreicher Umgebung verwendet, Nicht zur Verwendung mit entzündlichen Anästhetika bestimmt, Nicht zur Verwendung mit entzündlichen Stoffen vorgesehen.

● Achten Sie beim Batteriewechsel auf die Polarität, um einen Batteriekurzschluss zu vermeiden。

Benachrichtigung: Jedes schwerwiegende Ereignis im Zusammenhang mit dem Produkt beim Benutzer und/oder Patienten ist dem Hersteller und der zuständigen Behörde des Mitgliedstaats zu melden, in dem sich der Benutzer und/oder der Patient befindet.

Achtung: Der Benutzer wird darauf hingewiesen, dass Änderungen oder Modifikationen, die nicht ausdrücklich von der für

6

die Konformität verantwortlichen Partei genehmigt wurden, die Berechtigung des Benutzers zum Betrieb des Geräts erlöschen lassen können.

## **3. Beschreibung der Struktur**

#### **3.1 Beschreibung der Frontplatte**

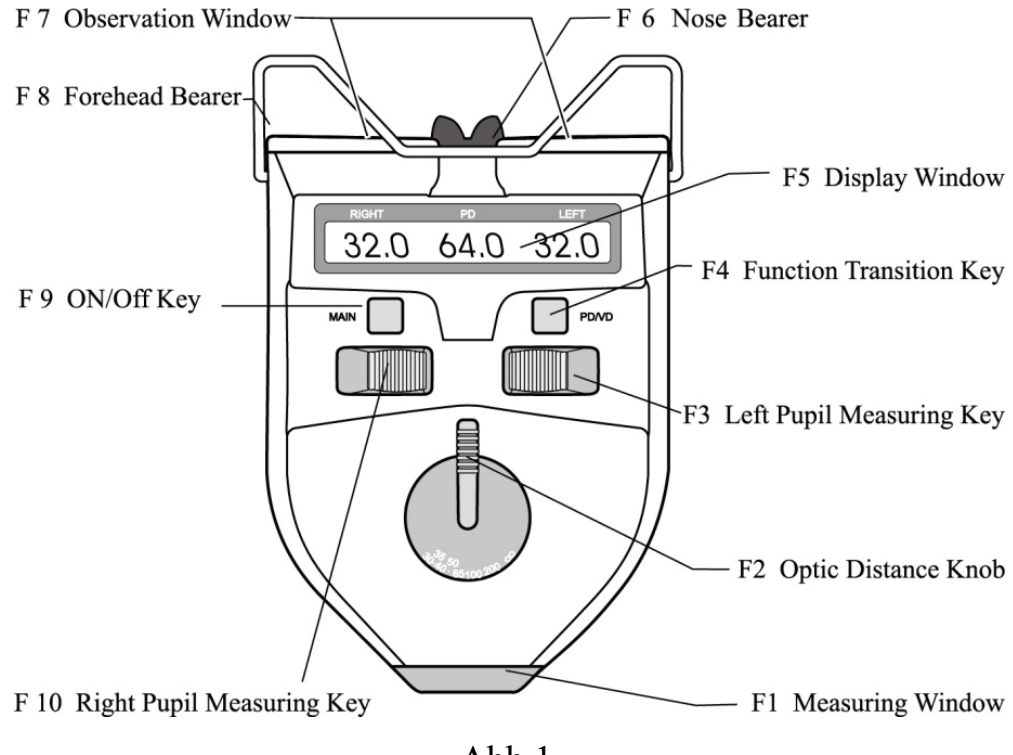

Abb.1

#### F1. Messfenster

Das Arbeitsfenster des Prüfpersonals.

#### F2. Optischer Entfernungsknopf

Es wird verwendet, um die Umrechnung des gemessenen Wertes der Pupillenentfernung bei verschiedenen optischen Entfernungen von 30 cm  $\sim$  durchzuführen.

F3. Taste zur Messung der linken Pupille

Es wird verwendet, um den linken Pupillenabstand zu messen. Wenn Sie den Schlüssel nach außen schieben, bewegt sich der Pupillenabstandszeiger in die entgegengesetzte Richtung des Nasenträgers. Zu diesem Zeitpunkt steigt der numerische Wert der Pupillendistanz des linken Auges und der binokularen Pupillendistanz. Durch Verschieben des Schlüssels nach innen bewegt sich der Pupillenabstandszeiger in Richtung des Nasenträgers. Jetzt nimmt der Zahlenwert der Pupillendistanz ab.

F4. Funktionsübergangstaste

Der PD- und VD-Messmodus kann durch Drücken der Funktionsübergangstaste umgeschaltet werden. Außerdem kann es verwendet werden, um die LED-Helligkeit, die automatische Ausschaltzeit und die Messgenauigkeit einzustellen.

F5. Anzeigefenster (wie in Abb. 2 gezeigt)

Es zeigt den gemessenen numerischen Wert von PD oder VD und einige andere relevante Informationen an.

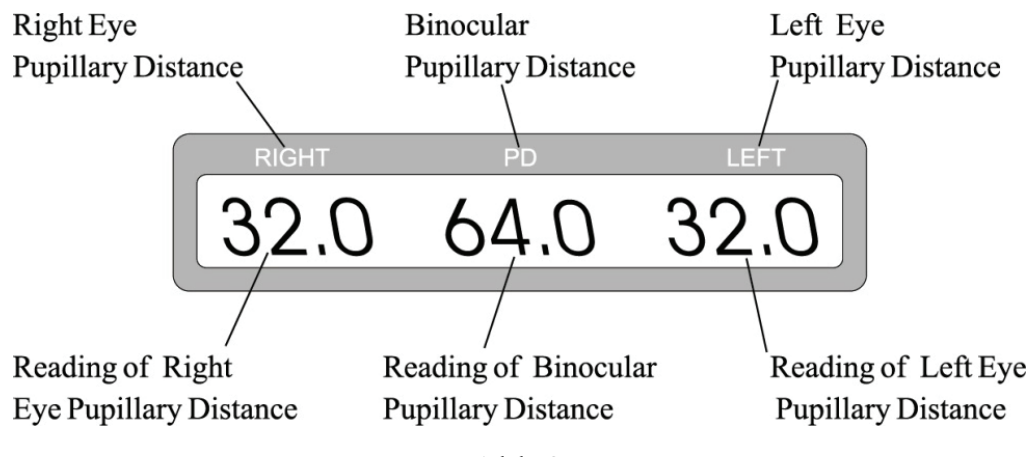

Abb.2

\*Beim Lesen von Informationen im Anzeigefenster wird der richtige **Wert** 

bezeichnet den Abstand zwischen der Mitte des Nasenrückens und dem Pupillenabstand des rechten Auges oder VD des rechten Auges, und der linke Wert bezeichnet den Abstand zwischen der Mitte des Nasenrückens und dem Pupillenabstand VD des linken Auges des linken Auges. Der PD-Wert steht für den Abstand zwischen der linken Pupille und der rechten Pupille. Die Einheit ist mm.

F6. Nasenträger

Der Steg der Testperson ruht auf dem Nasenträger, so dass die Position der Pupillen der Testperson festgelegt ist.

F7. Beobachtungsfenster

Zwei Fenster ermöglichten es einer Testperson, das Ziel mit seinen (ihren) Augen anzustarren.

F8. Stirnträger

Die Stirn des Probanden ruht auf dem Stirnträger, so dass die Position seiner Pupillen festgelegt ist.

F9 EIN/AUS-TASTE

Drücken Sie diese Taste einmal, um das Gerät einzuschalten, und drücken Sie sie erneut, um es auszuschalten.

F10. Rechte Pupillenmesstaste

Es wird verwendet, um den rechten Pupillenabstand zu messen. Wenn Sie den Schlüssel nach außen schieben, bewegt sich der Pupillenabstandszeiger in die entgegengesetzte Richtung des Nasenträgers. Zu diesem Zeitpunkt nehmen die Pupillendistanz des rechten Auges und die binokulare Pupillendistanz im numerischen Wert zu. Durch Verschieben des Schlüssels nach innen bewegt sich der Pupillenabstandszeiger in Richtung des Nasenträgers. Jetzt nimmt der Zahlenwert der Pupillendistanz ab.

Nasenträger und Stirnträger bilden ein Anwendungsteil vom Typ B.

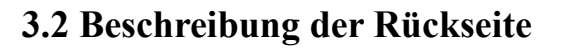

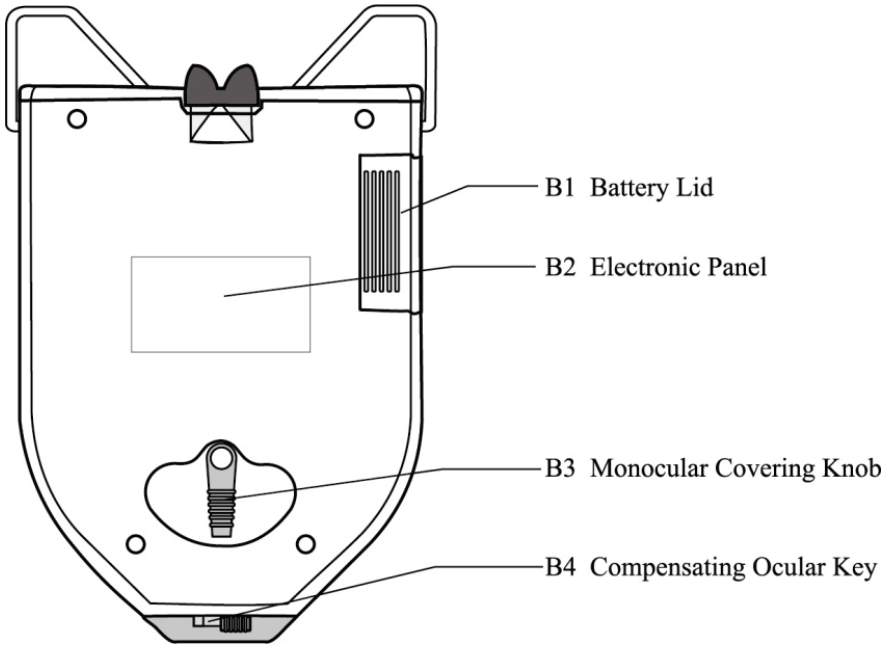

Abb. 3

B1. Batteriedeckel

Zum Batteriewechsel den Deckel parallel verschieben.

B2. Elektronisches Panel

B3. Monokularer Abdeckknopf

Die Abdeckung des rechten oder linken Auges des Probanden erfolgt durch Drehen des Knopfes.

B4. Kompensierender Okularschlüssel

Durch Verschieben des Schlüssels kann die Dioptrie der Augen um +2,00 D ausgeglichen werden.

#### **3.3 Vom Messfenster aus betrachtet**

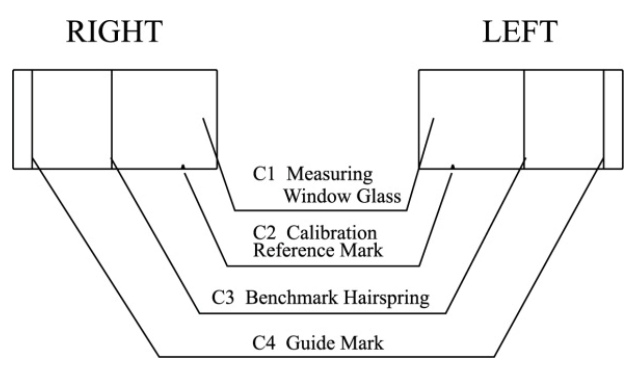

Abb.4

C1. Fensterglas messen

Testee sieht durch sie zum grünen Ziel.

C2. Kalibrierreferenzmarke

Es wird verwendet, um die Messgenauigkeit zu überprüfen.

C3. Benchmark-Spirale

Wenn die Optiker das Gerät verwenden, können sie den Schlüssel verschieben und die Benchmark-Spirale am reflektierenden Lichtpunkt der Pupillen des Probanden ausrichten.

C4. Führungsmarke

Die Führungsmarkierung wird verwendet, um während des Prozesses der VD-Messung auf die Oberseite der Hornhaut des Probanden zu zielen.

#### **3.4 Vom Beobachtungsfenster aus betrachtet**

Anzublickendes Ziel in der Mitte des inneren Gesichtsfeldes des Gerätes, ein augapfelförmiger Kreis ist zu sehen. Es ist ein grünes Zielbild, umgeben von einem hellen Ring. Ein Testteilnehmer sollte beim Messen mit beiden Augen auf das Ziel starren. Um sich an die Gunst der Augen der Menschen anzupassen, stellt das Gerät die einstellbare Funktion der LED-Helligkeit ein.

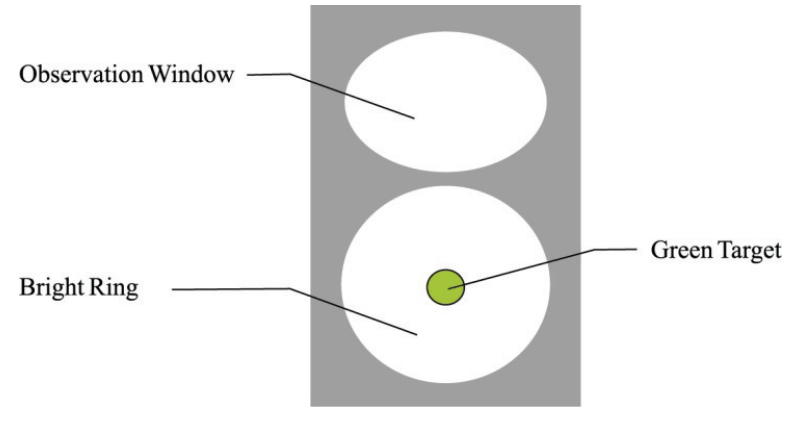

Abb. 5

## **4. Vorbeugende Inspektion**

Der Betreiber sollte vor der Verwendung vorbeugende Inspektionen durchführen.

1) Das Beobachtungsfenster und das Messfenster sollten sauber sein.

2) Die im Anzeigefenster angezeigten Zahlen sollten normal sein.

3) Inspektionszyklus: täglich vor dem Gebrauch.

## **5. Betriebsanleitung**

Dies ist ein intelligentes High-Tech-Instrument, das sehr einfach zu bedienen ist. Bitte bedienen Sie es nach den folgenden Verfahren, damit Sie schnell und einfach Messdaten erhalten.

#### **5.1 Über die Batterie**

Bevor Sie das Gerät verwenden, legen Sie bitte 2 Stück 5 # AA Alkalibatterien in das Batteriefach ein. Wenn es nicht verwendet wird, nehmen Sie es bitte heraus, um elektrische Energie zu sparen.

\* Es können nur Hochenergie-Alkalibatterien verwendet werden.

Bitte verwenden Sie keine gewöhnlichen Säurebatterien, um das

Auslaufen von Batterieflüssigkeit zu vermeiden, die das Gerät beschädigen könnte.

\* Achten Sie beim Austauschen auf die Polarität der Batterie.

\*Entsorgen Sie die verbrauchte Batterie ordnungsgemäß, um Umweltverschmutzung zu vermeiden.

#### **5.2 Starten und Herunterfahren des Geräts**

#### 5.2.1 Gerätestart

Drücken Sie die ON/OFF-Taste, um den Start des Geräts zu initialisieren. Der Mikroprozessor im Gerät erhält die Position der Pupillenabstandszeiger und dann die Datenanzeige auf dem entsprechenden LCD-Fenster. Jetzt können Sie die Messung durchführen.

5.2.2 Geräteabschaltung

Drücken Sie die ON/OFF-Taste, um das Gerät auszuschalten.

## **5.3 Messung der binokularen Pupillendistanz**

a. Anlaufen. Die initialisierte Einstellung des Gerätes ist nur die binokulare Pupillendistanz zur Messung der distance optischen Distanz.

b. Legen Sie den Stirnträger leicht auf die Stirn der Testperson und den Nasenträger leicht auf den Nasenrücken der Testperson und halten Sie das Gerät dann in einem horizontalen Zustand (wie in Abb. 6 gezeigt).

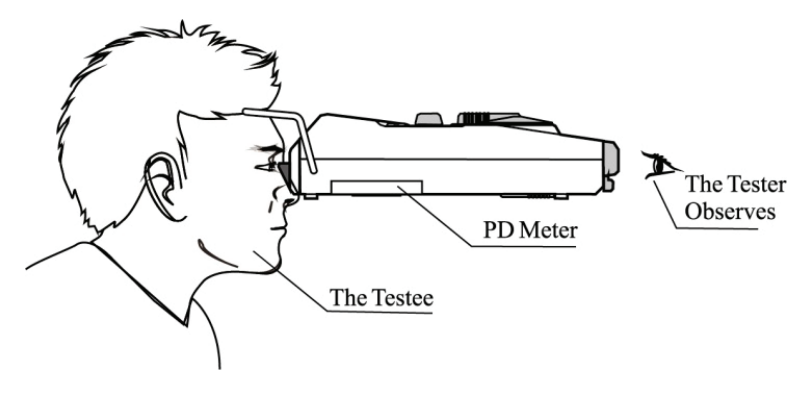

Abh $6$ 

c. Lassen Sie die Testperson auf das grüne Ziel des Geräts starren.

d. Der Tester beobachtet den reflektierenden Lichtfleck auf der Pupille des Probanden durch das Messfenster. Verschieben Sie die linken und rechten Pupillen-Messtasten, der linke und rechte Pupillenabstandszeiger stimmen mit den reflektierenden Lichtpunkten der linken bzw. rechten Pupille des Probanden überein (wie in Abb. 7a und Abb. 7b gezeigt). Die im Anzeigefenster angezeigten Daten sind der gemessene Pupillenabstand.

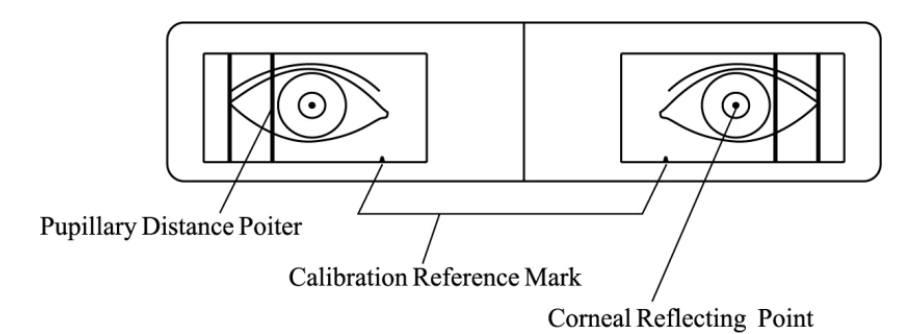

Abb. 7a (Der Anblick, den der Tester durch das Messfenster beobachtet)

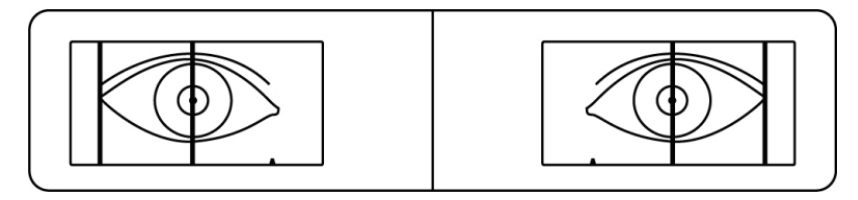

Abb.7b (Der linke und der rechte Zeiger stimmen mit den reflektierenden hellen Punkten überein)

e. Um die Pupillenentfernung bei verschiedenen optischen Entfernungen zu messen, drehen Sie bitte zuerst den optischen Entfernungsknopf (wie in Abb. 1 Nr. 3 gezeigt) auf Ihre optischen Entfernungen und führen Sie dann Ihre Messung durch. Dieses Gerät stellt verschiedene optische Entfernungspositionen wie 30 cm, 35 cm, 40 cm, 50 cm, 65 cm, 1 m, 2 m und ein.

\*Um genaue Messdaten zu erhalten und den Messvorgang einfach und schnell durchzuführen, sollte der Tester den Testteilnehmer während des Messvorgangs (und der im folgenden Abschnitt beschriebenen Messung des monokularen Pupillenabstands) daran erinnern, immer auf das grüne Ziel in zu starren einen ebenen Zustand, ohne seine (ihre) Augäpfel zu bewegen.

#### **5.4 Messung des monokularen Pupillenabstands**

a. Wenn Sie den linken oder rechten Pupillenabstand messen müssen, drehen Sie bitte den monokularen Abdeckknopf (wie in Abb. 3 Nr. 2 gezeigt), der das andere Auge vollständig abdecken kann (wie in Abb. 8a und 8b gezeigt).

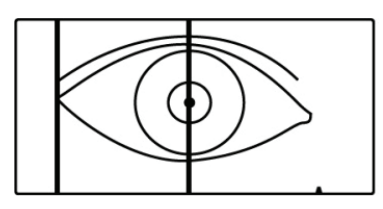

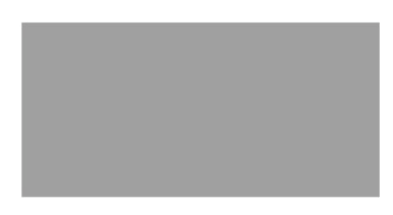

Abb.8a (Messung der rechten Pupillendistanz)

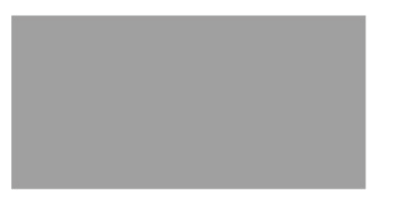

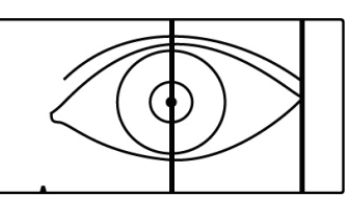

Abb.8b (Messung der linken Pupillendistanz)

b. Der Tester beobachtet den reflektierenden hellen Punkt auf der Pupille des Probanden durch das Messfenster. Verschieben Sie die linken und rechten Pupillen-Messtasten, die linken bzw. rechten Pupillenabstandszeiger stimmen mit den reflektierenden hellen Punkten der linken bzw. rechten Pupille des Probanden überein. Das im Anzeigefenster angezeigte Datum ist nur der gemessene Pupillenabstand.

#### **5.5 Messung des VD**

a. Drücken Sie die F4-Funktionsübergangstaste (PD/VD), um in den VD-Messmodus zu gelangen.

b. Der Optiker führt die Inspektion neben dem Probanden durch, wobei dieser vorzugsweise gegen das Licht gestellt wird. Platzieren

Sie das Instrument in der horizontalen Ebene (siehe Abb. 9a) und zielen Sie auf die Führungsmarkierung oben auf der Hornhaut der Testperson.

c. Nachdem das Targeting abgeschlossen ist. Der Optiker schiebt die Puppe nach links/rechts1 Messschlüssel, um die Benchmark-Feder mit der Oberseite der Linse zusammenzubringen (Abb.9b). Der Abstand von der Hornhautoberseite zur montierten Linse kann durch Abzug der Dicke der Linse von dem zu diesem Zeitpunkt digital angezeigten Wert ermittelt werden.

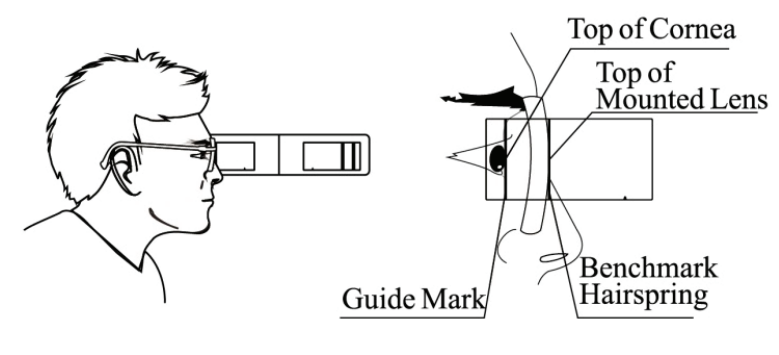

Abb. 9a Abb. 9b

#### **5.6 LED- und automatische Abschalteinstellungen**

a. Setzen Sie die linke Pupillenmesstaste F3 an das linke Ende und die rechte F10-Taste an das linke Ende und halten Sie sie dort, dann drücken Sie F4 (Funktionsübergangstaste) 5 Mal kontinuierlich, bis der Bildschirm das Bild "------" anzeigt. Bewegen Sie danach die rechte Messtaste F10 an das rechte Ende und drücken Sie die Funktionsübergangstaste erneut, dann gelangen wir in den Einstellungsmodus LED-Helligkeit und automatische Abschaltung.

b. In diesem Modus dient das Bewegen der linken Messtaste von F3 zur Einstellung der automatischen Abschaltzeit, die auf dem Bildschirm angezeigt wird (Zeitbereich: 0,5-3 Minuten mit einem 0,5-Minuten-Intervall).

c. Durch Bewegen der rechten Messtaste von F10 wird die LED-Helligkeit eingestellt und der entsprechende LED-Stromwert (je größer der LED-Stromwert, desto heller leuchtet die LED-Lampe) wird auf dem Bildschirm angezeigt. (Stromwertbereich: 0,5-5 mA mit dem Intervall von 0,5 mA).

d. Sind die beiden oben genannten gut eingestellt, können die eingestellten Werte durch erneutes Drücken der Funktionsübergangstaste gespeichert werden und das Gerät befindet sich wieder im Messmodus.

#### **5.7 Einstellung der Messgenauigkeit**

a. Schieben Sie im PD- oder VD-Messmodus die linke Pupillenmesstaste F3 zum linken Ende und die rechte Pupillenmesstaste F10 zum linken Ende und drücken Sie dann die Funktionsübergangstaste F4 fünfmal kontinuierlich, bis der Bildschirm das Bild "------ "F3 linke Pupillenmesstaste zum rechten Ende schieben, F4 Funktionsübergangstaste drücken, um die Genauigkeit einzustellen.

b. In diesem Modus kann durch Verschieben der linken Pupillenmesstaste die Anzeigegenauigkeit auf 0,1, 0,2 oder 0,5 für PD von 45 bis 82 mm und für andere auf 0,5 mm eingestellt werden.

18

Wenn die Genauigkeit eingestellt ist, drücken Sie zum Speichern erneut die Funktionsübergangstaste, dann kehrt das Gerät in den Messmodus zurück.

#### **5.8 Verwendung der Kalibrierreferenzmarke**

Bevor Sie das PD-Meter verwenden, empfehlen wir Ihnen zu überprüfen, ob der Anzeigewert normal ist und "die Innenprüfung von PD 46mm" durchzuführen.

Verschieben Sie die C3-Benchmark-Spirale und bringen Sie sie in Übereinstimmung mit der C2-Kalibrierungs-Referenzmarke. Wenn die PD 46 mm und die linke bzw. rechte PD 23 mm beträgt, ist dies normal.

## **6. Reinigung und Desinfektion der Anwendungsteile**

1) Verwenden Sie bei der Reinigung des Produkts keine ätzenden Chemikalien.

2) Nasenträger und Stirnträger sind die Teile, die in häufigem Kontakt mit der Testperson sind und umgehend gereinigt und desinfiziert werden sollten. Schmutz sollte mit einem weichen Tuch gereinigt werden, das in lösliches Reinigungsmittel oder Wasser getaucht wurde, und dann das Produkt zur Desinfektion mit medizinischem Alkohol abwischen. Es wird empfohlen, dies vor jedem Test zu tun.

#### **7. Wartung**

1) Es wurde vor der Auslieferung genau eingestellt. Bitte zerlegen Sie es nicht, um es genau zu halten.

2) Es muss in einem gut klimatisierten, trockenen Raum gelagert und verwendet werden.

3) Als High-Tech-Produkt soll das Gerät vor Vibrationen oder Stößen geschützt werden.

4) Halten Sie es sauber und berühren Sie nicht die Oberfläche des Fensterglases.

5) Jegliche ätzende Chemikalie ist für die Reinigung verboten.

6) Fingerabdrücke, Staub oder Flecken sollten mit saugfähiger Watte gereinigt werden, die mit einer gemischten Lösung aus Alkohol und Äther getaucht ist.

7) Demontieren Sie es im Falle einer Fehlfunktion nicht selbst. Bitte wenden Sie sich an den lokalen Vertriebspartner oder den Hersteller, um Hilfe zu erhalten.

8)Sofern nach dem Start keine Anzeige im Displayfenster erscheint, überprüfen Sie bitte die Polarität der Batterie, um zu sehen, ob sie richtig platziert und elektrifiziert ist.

Achtung: Während des Gebrauchs des Produkts können keine Service- und Wartungsarbeiten durchgeführt werden.

Achtung: Änderungen an diesem Gerät sind nicht erlaubt.

Warnung: Entfernen Sie den Akku, wenn das Produkt voraussichtlich längere Zeit nicht verwendet wird.

Erklärung: Der Hersteller stellt Schaltpläne, Teilelisten, Beschreibungen und Kalibrieranweisungen zur Verfügung, um das Servicepersonal bei der Reparatur von Teilen zu unterstützen.

## **8. Fehlerbehebung**

Bei Geräteproblemen überprüfen Sie bitte das Gerät gemäß der folgenden Tabelle, um eine Anleitung zu erhalten. Wenn die Störung nicht behoben wird, wenden Sie sich bitte an die Wartungsabteilung von Chongqing Yeasn Science - Technology Co., Ltd. oder den autorisierten Händler.

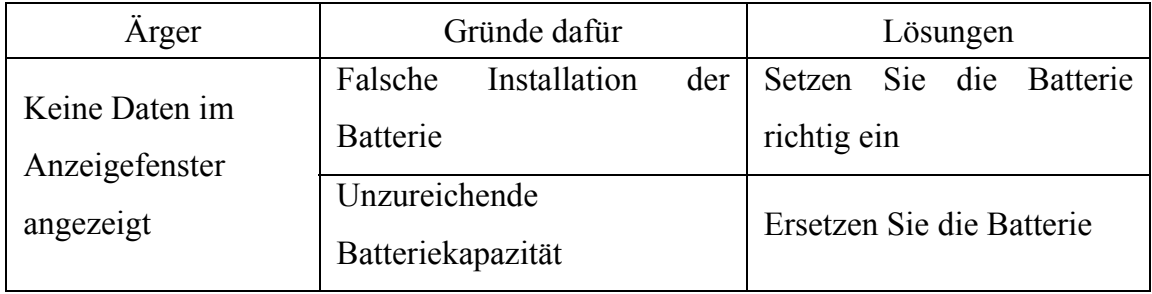

# **9. Umgebungsbedingungen und Lebensdauer**

## **9.1 Umgebungsbedingungen für den Normalbetrieb**

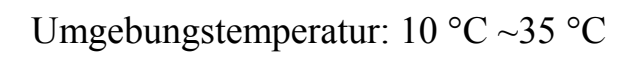

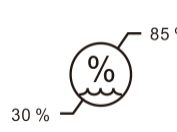

Relative Luftfeuchtigkeit: 30 % ~ 85 % (keine Kondensation)

1060 hPa  $800hP$ 

Atmosphärischer Druck: 800hPa~1060hPa

Innenbedingungen: sauber und ohne direktes Licht.

## **9.2 Umgebungsbedingungen für Transport und Lagerung**

Umgebungstemperatur: -10 °C ~55 °C

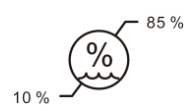

Relative Luftfeuchtigkeit: 10 % ~ 85 % (keine Kondensation)

Atmosphärischer Druck: 700hPa~1060hPa

Innenbedingungen: gute Belüftung und ohne korrosive Gase. **9.3 Lebensdauer** 

Die Lebensdauer des Gerätes beträgt 8 Jahre ab Erstinbetriebnahme bei sachgemäßer Wartung und Pflege.

## **10. Umweltschutz**

1060 hPa

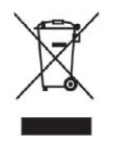

## INFORMATIONEN FÜR BENUTZER

Bitte recyceln oder entsorgen Sie die gebrauchten Batterien und anderen Abfälle, um die Umwelt zu schützen.

Dieses Produkt trägt das Symbol für die selektive Sortierung von Elektro- und Elektronik-Altgeräten (WEEE). Dies bedeutet, dass dieses Produkt gemäß der europäischen Richtlinie 2012/19/EU im Verhältnis eins zu eins an den örtlichen Sammelstellen abgegeben oder beim Kauf eines neuen Produkts an den Händler zurückgegeben werden muss, um es zu minimieren oder zu demontieren seine Auswirkungen auf die Umwelt.

Sehr kleine WEEE (keine Außenabmessungen über 25 cm) können an Endverbraucher kostenlos und ohne Verpflichtung zum Kauf von EEE eines gleichwertigen Typs an den Handel geliefert werden. Für

weitere Informationen wenden Sie sich bitte an Ihre lokalen oder regionalen Behörden. Elektronische Produkte, die nicht in den selektiven Sortierprozess aufgenommen werden, sind aufgrund des Vorhandenseins gefährlicher Stoffe potenziell gefährlich für die Umwelt und die menschliche Gesundheit. Die unrechtmäßige Entsorgung des Produkts ist gemäß der geltenden Gesetzgebung mit einer Geldbuße verbunden.

#### **11. Verantwortung des Herstellers**

Das Unternehmen ist für die Auswirkungen auf Sicherheit, Zuverlässigkeit und Leistung unter folgenden Umständen verantwortlich:

-Montage, Ergänzungen, Modifikationen, Änderungen und Reparaturen werden von autorisiertem Personal des Unternehmens durchgeführt;

-Elektrische Einrichtungen im Raum entsprechen den einschlägigen Anforderungen und

-Das Gerät wird gemäß der Bedienungsanleitung verwendet.

#### **12. Hinweise zu EMV und anderen Störungen**

1\* WARNUNG: Die Verwendung dieses Geräts neben oder gestapelt mit anderen Geräten sollte vermieden werden, da dies zu Fehlfunktionen führen könnte. Wenn eine solche Verwendung erforderlich ist, sollten dieses Gerät und die anderen Geräte beobachtet werden, um sicherzustellen, dass sie normal funktionieren "

2\* WARNUNG: Die Verwendung von Zubehör, Wandlern und Kabeln, die nicht vom Hersteller dieses Geräts angegeben oder bereitgestellt wurden, kann zu erhöhten elektromagnetischen Emissionen oder verringerter elektromagnetischer Störfestigkeit dieses Geräts und zu einem unsachgemäßen Betrieb führen."

3\* WARNUNG: Tragbare HF-Kommunikationsgeräte (einschließlich Peripheriegeräte wie Antennenkabel und externe Antennen) sollten nicht näher als 30 cm (12 Zoll) von Teilen des ME-Geräts entfernt verwendet werden, einschließlich der vom Hersteller angegebenen Kabel. Andernfalls könnte die Leistung dieses Geräts beeinträchtigt werden "

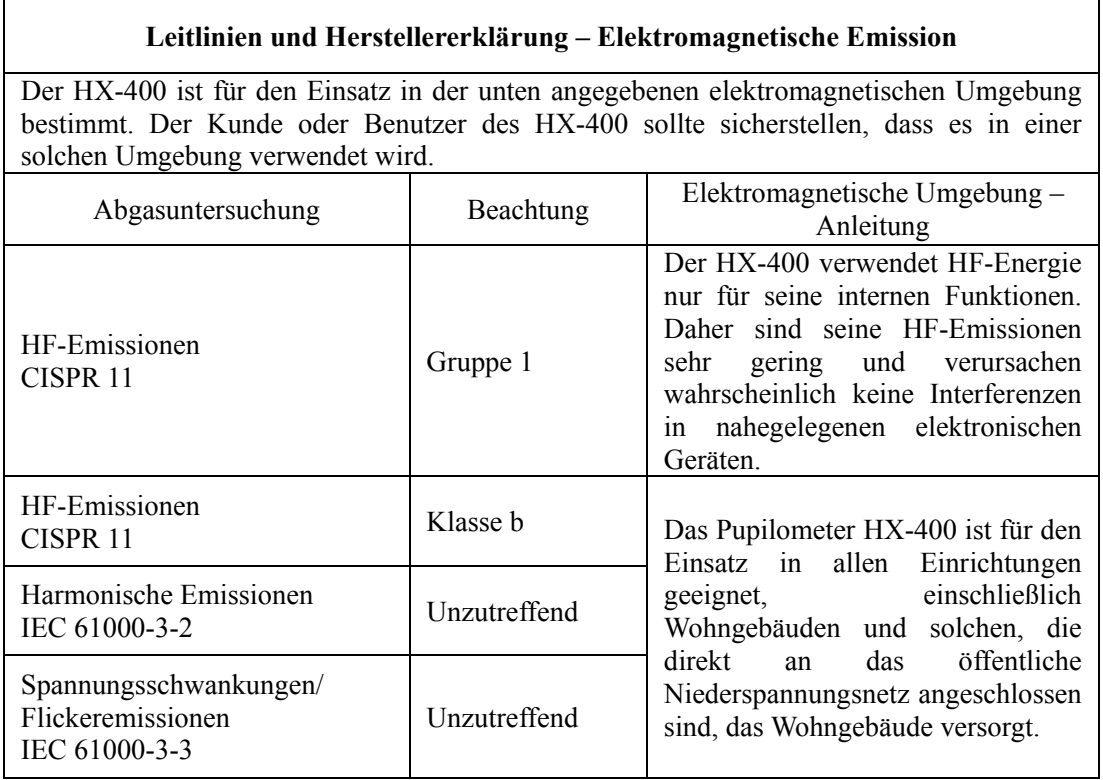

#### **Leitlinien und Herstellererklärung – Elektromagnetische Störfestigkeit**

Der HX-400 ist für den Einsatz in der unten angegebenen elektromagnetischen Umgebung bestimmt. Der Kunde oder Benutzer des HX-400 sollte sicherstellen, dass es in einer solchen Umgebung verwendet wird.

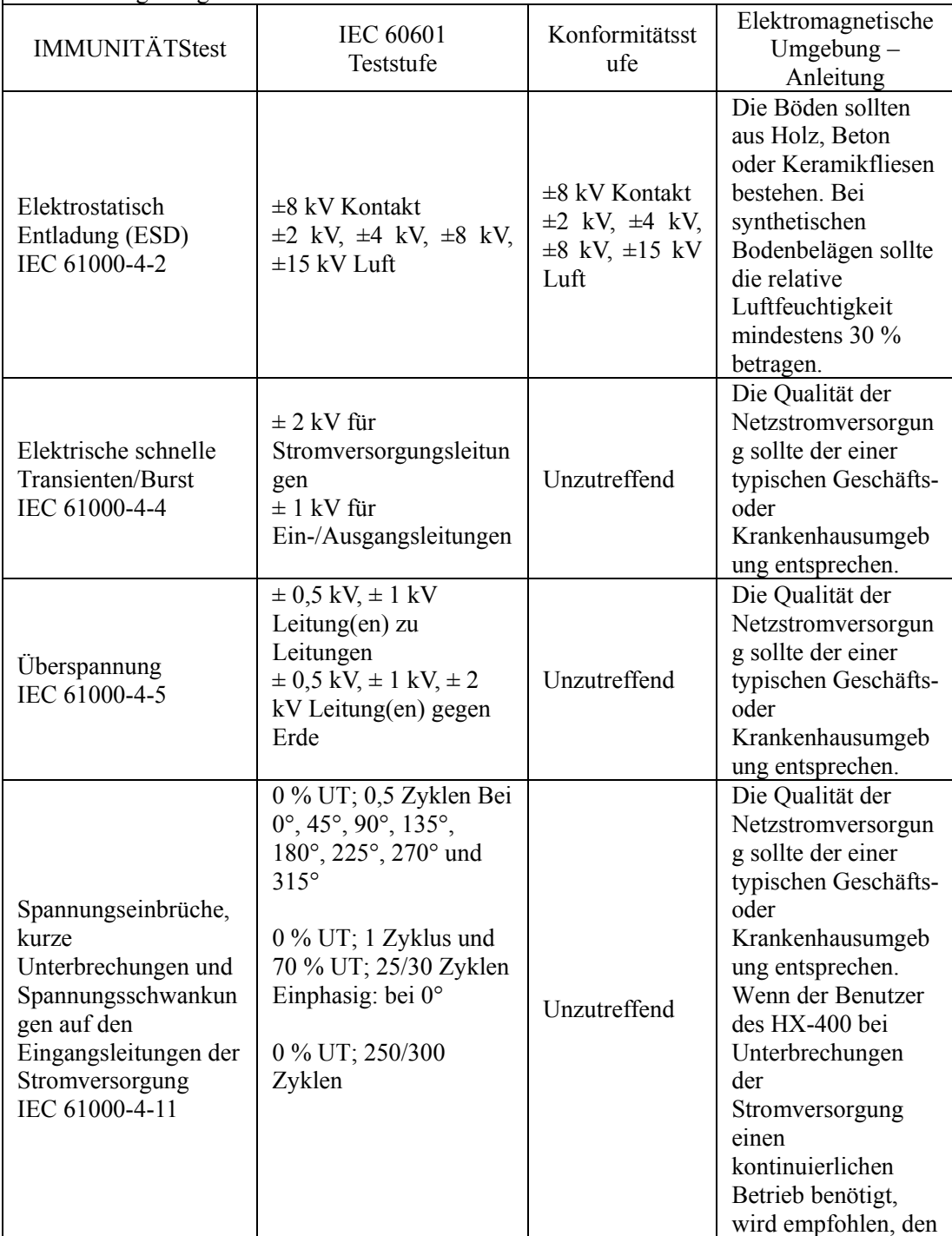

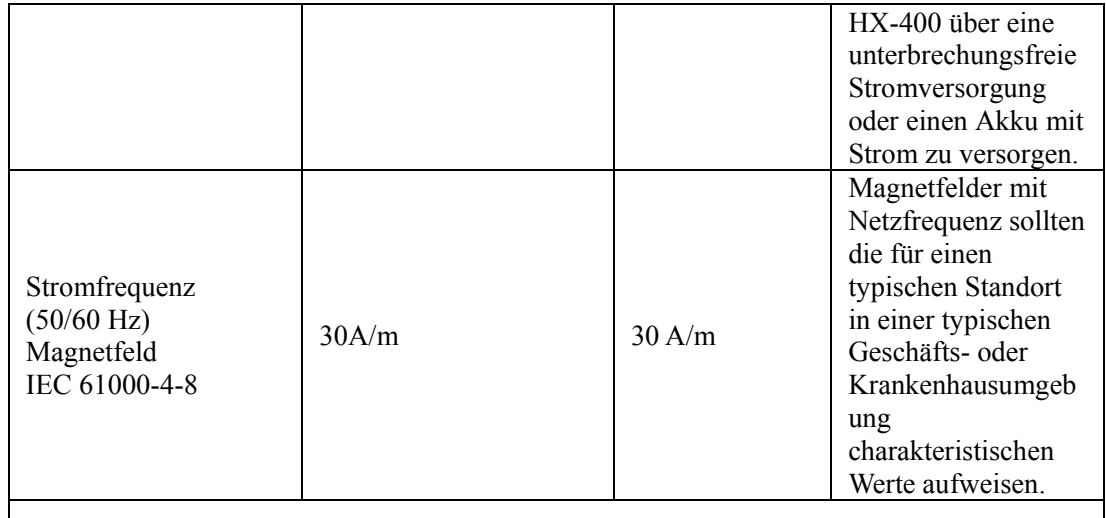

HINWEIS: UT ist der Wechselstrom. Netzspannung vor dem Anlegen des Prüfpegels.

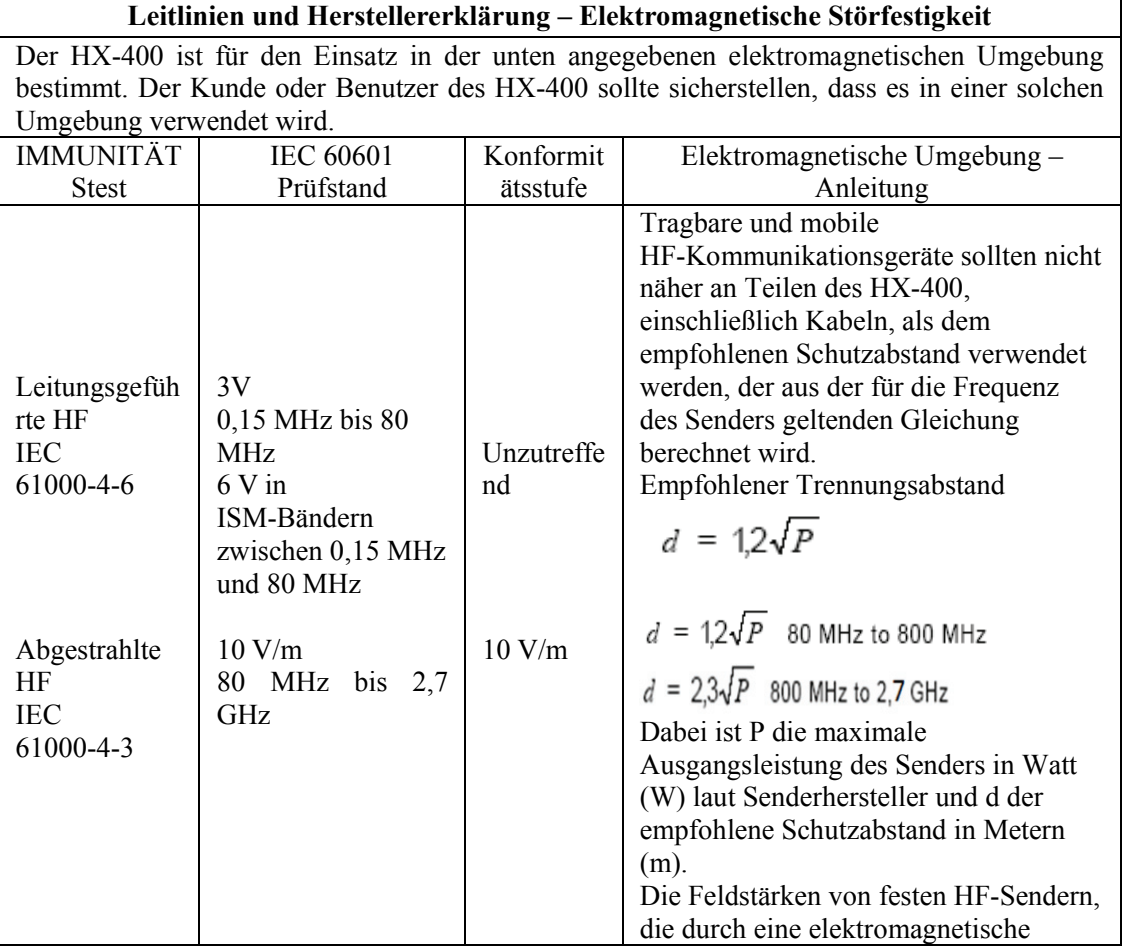

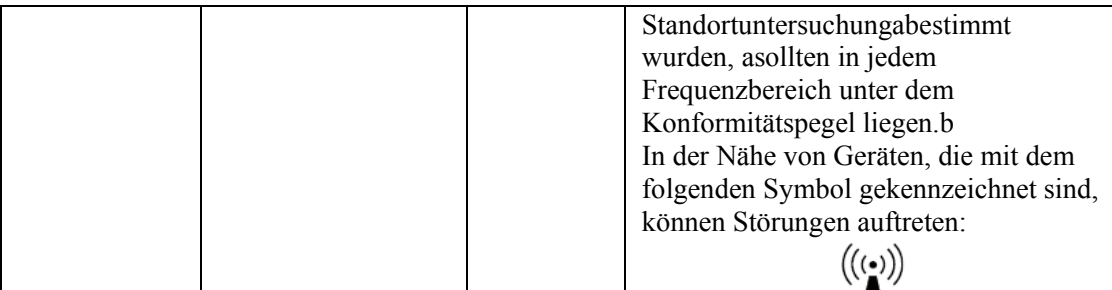

ANMERKUNG 1 Bei 80 MHz und 800 MHz gilt der höhere Frequenzbereich. HINWEIS 2 Diese Richtlinien gelten möglicherweise nicht in allen Situationen. Die elektromagnetische Ausbreitung wird durch Absorption und Reflexion von Strukturen, Gegenständen und Personen beeinflusst.

a Feldstärken von ortsfesten Sendern wie Basisstationen für Funktelefone (Mobiltelefone/schnurlose) und mobile Landfunkgeräte, Amateurfunk, AM- und FM-Rundfunk und TV-Rundfunk können theoretisch nicht genau vorhergesagt werden. Um die elektromagnetische Umgebung aufgrund fester HF-Sender zu beurteilen, sollte eine elektromagnetische Standortuntersuchung in Betracht gezogen werden. Wenn die gemessene Feldstärke an dem Ort, an dem der HX-400 verwendet wird, den oben angegebenen anwendbaren HF-Konformitätspegel überschreitet, sollte der HX-400 beobachtet werden, um den normalen Betrieb zu überprüfen. Wenn eine anormale Leistung beobachtet wird, können zusätzliche Maßnahmen erforderlich sein, wie z.

b Über den Frequenzbereich 0,15 Hz bis 80 MHz sollten die Feldstärken kleiner als 3 V/m sein.

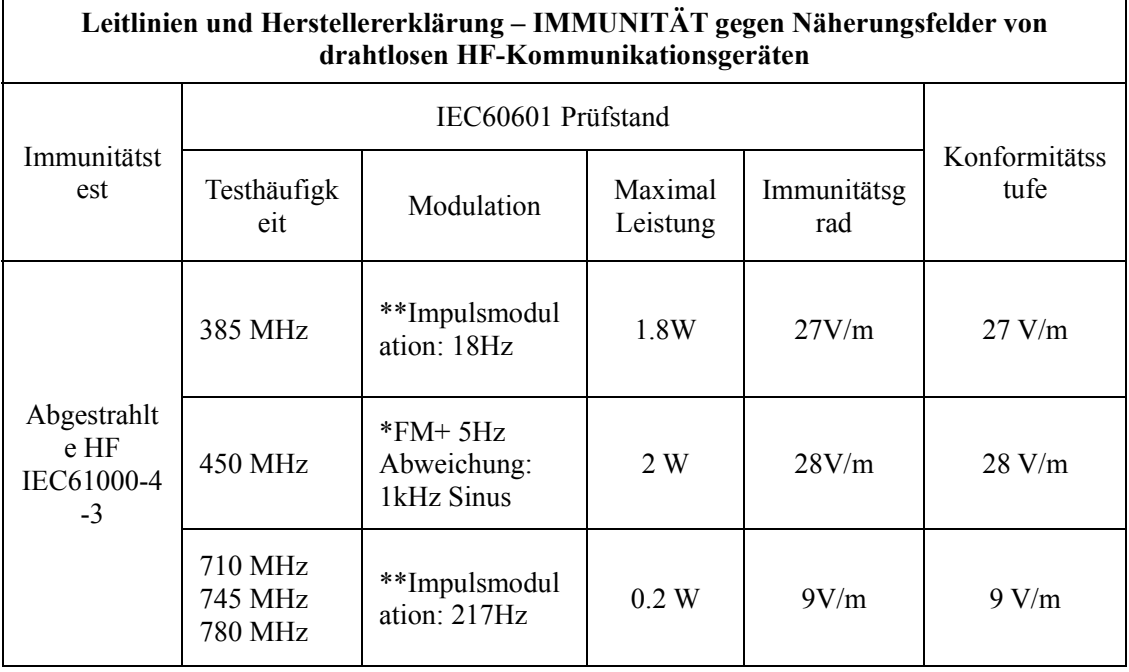

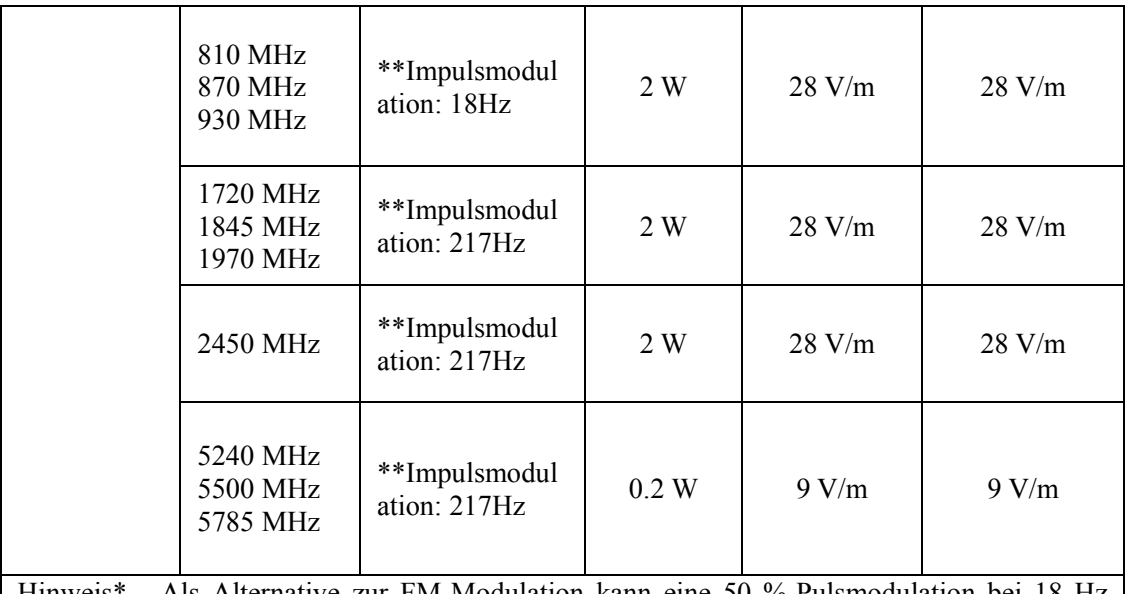

Hinweis\* - Als Alternative zur FM-Modulation kann eine 50 %-Pulsmodulation bei 18 Hz verwendet werden, da dies zwar keine tatsächliche Modulation darstellt, aber der schlimmste Fall wäre.

Hinweis\*\* - Der Träger soll mit einem Rechtecksignal mit 50 % Tastverhältnis moduliert werden.